# **PianoDisc**

**iQ**™ User Guide Version R-B November 6, 2007 4111 North Freeway Blvd. Sacramento, CA 95834 www.pianodisc.com

Copyright © 2006-2007

PianoDisc and Burgett Inc.

All Rights Reserved

**iQ**™ is protected by copyright law and international treaties.

PianoDisc and Burgett, Inc. reserve the right to change product design and specifications at any time without prior notice.

.<br>. .<br>.

÷,  $\ddot{\cdot}$  $\mathbf{r}$ 

# **Important: Read This First!**

**Care and Safety Information**

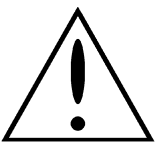

This symbol is intended to alert the user to the presence of important operation and maintenance (servicing) instructions in the literature accompanying the product.

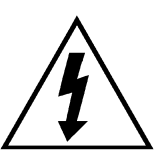

This symbol is intended to alert the user to the presence of uninsulated dangerous voltage within the product's enclosure that may be of sufficient magnitude to constitute a risk of electric shock to persons.

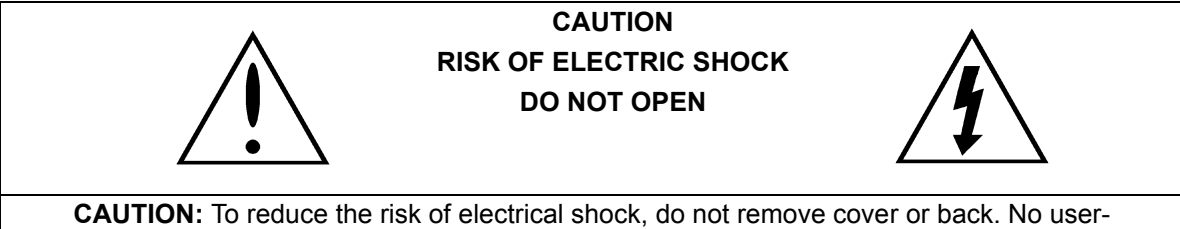

serviceable parts inside. Refer servicing to qualified service personnel.

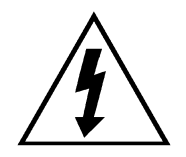

**IMPORTANT NOTICE**: Complete safety of operation is assured by PianoDisc when the system is properly installed and operated in its normal fashion. Do not attempt or commission others to modify any portion of the PianoDisc system unless specifically authorized by PianoDisc.

# **Important Safety Instructions**

**WARNING:** When using electrical appliances, these basic precautions should always be followed:

- **1.** Read and understand all instructions before using the product.
- **2.** Do not open the cover under any circumstances.
- **3.** Power is supplied through a three-prong, grounded AC connector. Connect only to a three-prong, grounded outlet.
- **4.** Keep the power cord away from other objects. Make sure that the cord is not twisted, placed in any lane of traffic, or trapped under the piano.
- **5.** Locate your PianoDisc unit away from direct sunlight, water or moisture, or hot or cold air currents.
- **6.** If the PianoDisc unit is to remain unused for an extended period of time, the power supply should be disconnected.
- **7.** If repair is necessary, refer only to authorized service personnel.
- **8.** This product, either alone or in combination with an amplifier and headphones or speakers, may be capable of producing sound levels that could cause permanent hearing loss. Do not operate for a long period of time at a high volume level or at a level that is uncomfortable. If you experience any hearing loss or ringing in the ears, consult your physician.
- **9.** The product should be located so that its location or position does not interfere with its proper ventilation.
- **10.** Care should be taken so that objects do not fall onto and liquids are not spilled into the product through the openings.
- **11.** Care should be taken so that objects do not fall onto and liquids are not spilled into the piano through the keys or inside the piano cabinet
- **12.** The product should be unplugged, and serviced by qualified service personnel when:
	- The power supply cord or plug has been damaged.
	- Objects have fallen or liquid has been spilled into the product or piano.
	- The product or piano has been exposed to rain.
	- The product does not appear to operate normally or exhibits a marked change in performance.
	- The product has been dropped or the enclosure is damaged.

# **Certification Warnings**

#### **FCC Part 15 Regulatory Statement**

NOTE: This equipment has been tested and found to comply with the limits for a Class B digital device, pursuant to Part 15 of the FCC Rules. These limits are designed to provide reasonable protection against harmful interference in a residential installation. This equipment generates and can radiate radio frequency energy and, if not installed and used in accordance with the instructions, may cause harmful interference to radio communications. However, there is no guarantee that interference will not occur in a particular installation. If this equipment does cause harmful interference to radio or television reception, which can be determined by turning the equipment off and on, the user is encouraged to try to correct the interference by one or more of the following measures:

- Reorient or relocate the receiving antenna.
- Increase the separation between the equipment and the receiver.
- Connect the equipment into an outlet on a circuit different from that to which the receiver is connected.
- Consult the dealer or an experienced radio/TV technician for help.

**Caution**: Changes or modifications to this product, which are not expressly approved by the manufacturer, may void the user's right or authority to operate this product.

#### **Industry Canada and U.S. Regulatory Statement**

Operation is subject to the following two conditions: (1) this device may not cause harmful interference and (2) this device must accept interference including interference that may cause undesired operation to the device.

**China.** This equipment meets the requirements of the Compulsory Product Certification System (symbolized by the CCC mark) for China's established safety approval process as listed under the Audio and Video apparatus category of electronic equipment. The CCC product safety mark became effective August 1, 2003 and is required for all products imported into the People's Republic of China for commercial and/or private use with appropriate exemptions.

**European Community.** Complies with European Directive IEC 65, 5th ed.

#### $\blacksquare$ .<br>. .<br>.  $\blacksquare$  $\ddot{\phantom{0}}$ ä,

# **Save These Instructions!**

#### **General Operating Notes**

- Even when not in use, your piano and control box continue to consume a small amount of power. Disconnecting your piano from the power source completely shuts down the unit.
- If your piano or **iQ** control box fails to operate in a manner consistent with the instructions in this manual, please disconnect it from your power source and contact an authorized PianoDisc dealer or a certified PianoDisc technician in your area.

#### **Technical Assistance**

Contact an authorized PianoDisc dealer or a certified PianoDisc technician in your area for technical support and/or system maintenance.

 **iQ User Guide**

# **TABLE OF CONTENTS**

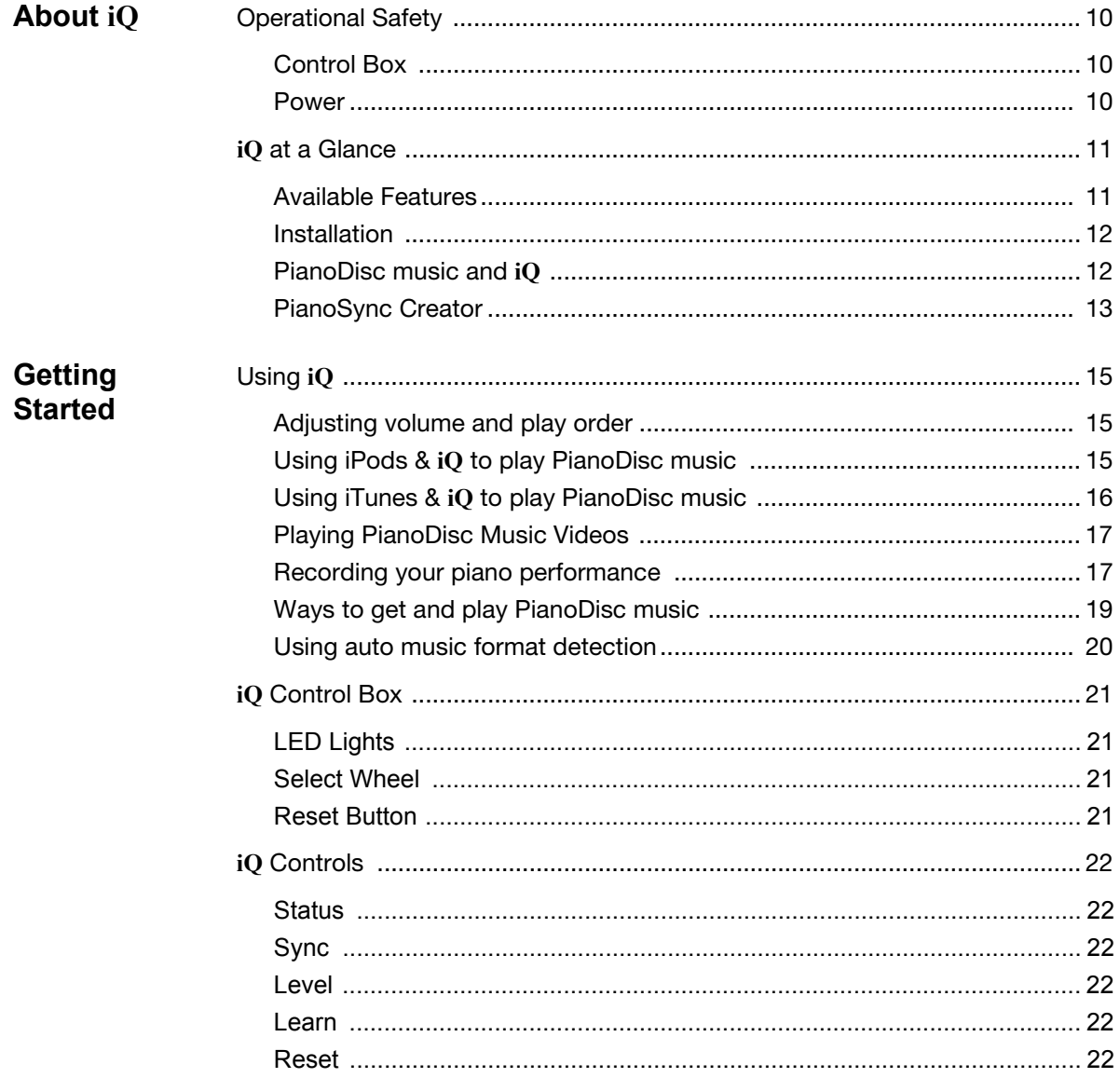

 $\begin{bmatrix} 1 & 1 & 1 \\ 1 & 1 & 1 \\ 1 & 1 & 1 \end{bmatrix}$ 

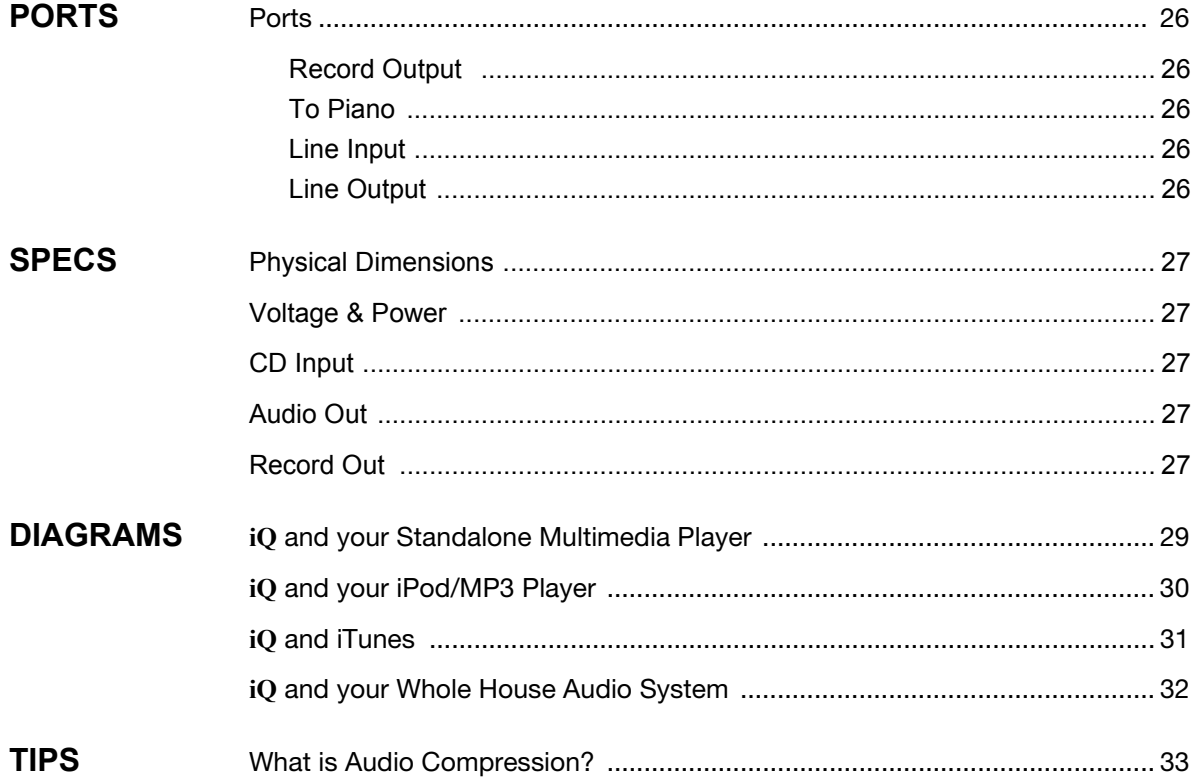

# CHAPTER 1: **ABOUT iQ**

The **iQ** system is a small, sleek and simple-to-use reproducing piano system that is designed to integrate with popular and emerging media players and music software.

. . . . .

Connect **iQ** to your choice of media player to play downloaded PianoDisc music files or PianoCDs:

- Multimedia players
- iPod/MP3 players

. . . . . . . . . . . . . . . . . . . . . . . . . . . . . . . . . . .

- Desktop or laptop computers with iTunes and/or music recording software installed (e.g. Audacity).
- Whole House audio systems

#### **After you connect iQ to your media player you can:**

- Play PianoCDs and downloaded PianoDisc music files.
- Play PianoDisc piano performances synchronized with commercial audio CDs on your piano.
- Control both the piano and audio accompaniment volume from your media player.

**Review all safety information.** Please review all care and safety information included in this User Guide. This includes information provided as part of compliance with FCC and safety standards.

**In this chapter.** The remainder of this chapter gives you an overview of the **iQ** system, how it works, and the many ways you can enjoy this product.

# **Operational Safety**

Before using your piano with the **iQ** system, read all the safety instructions at the beginning of the User Guide and always check the following:

**Control Box** Make sure the system's control box is properly connected.

**Power** Make sure the correct power source is available.

- In the United States, your piano uses a standard 120-volt AC household electrical outlet as a power source.
- In other countries, the piano is usually equipped with a power supply and cord that are compatible with the prevailing voltage standards of that geographic area.

If you have questions concerning compatibility with local electrical standards, please consult your PianoDisc retailer before connecting your piano to a power source.

Make sure the system is properly plugged in to the correct power source.

- For systems installed on Vertical (upright) pianos, the electrical cord is usually found extending from a small hole in the back of the piano. Make sure the cord is securely plugged into the outlet before moving the piano against the wall. Do not crush the cord or plug under or against the piano.
- For systems installed on Grand pianos, the electrical cord extends from the power supply. The power supply is usually mounted on a support beam under the piano. Plug the electrical cord securely in to a power source and avoid placing the cord where it become tripping hazard.
- If speakers and/or other peripherals are installed, purchase a surge protector to distribute power to each device. Mount the surge protector underneath the piano and attach it to the side of the beam. Plug it in to the wall, then plug the speakers, peripherals and power supply into the surge protector.

# **iQ at a Glance**

Set it and forget it. Your certified PianoDisc Technician sets up and configures **iQ** on your piano. You — play your PianoDisc music from your media player or audio system. All the work is done for you.

**Available** 

The **iQ** system offers:

#### **Features**

**One-time Calibration Setup.** Certified PianoDisc Technicians install and calibrate your system. No additional setup is required. (Note: If you change your playback device, the system should be calibrated again. Call your dealer for assistance.

**One-Step Control.** Directly from your media player or media player software (iTunes) you control piano and audio accompaniment volume as well as adjust music playback (e.g. fast forward, rewind, stop, play, etc.).

**PianoSync Creator.** With this on-the-fly music creation software you can synchronize PianoDisc piano performances with a recording artist's commercial audio CD. (PianoSync Creator software sold separately.)

**MusiConnect.** PianoDisc software that makes it easy for you to purchase, download and burn PianoDisc music to CD — giving you on-demand access to your favorite piano music. Download the software for free at www.pianodisc.com.

**Record.** The **iQ** does not record internally. Rather, it uses an external recording device. Combine the recording ability of your audio software or iPod/MP3 player\* with a piano that has both a TFT record kit and **iQ** system installed and you can record yourself playing the piano. Simply put: **iQ** captures the piano data from your performance, and sends it to your audio recording software or iPod/MP3 player\*.

**NOTE**: The TFT Record kit, audio recording software and iPod/MP3 record adapters (if applicable) are accessories. The accessories are not included with **iQ** systems. You can purchase the TFT Record kit and installation services from your PianoDisc dealer. Audio recording software, iPod/MP3 players\* and their record adapters, are available at your local electronics store. See page 17 for more information.

\*Some MP3 players have internal record capabilities. Most, like the iPod, require a separate record adapter to record.

### **About iQ**

#### **Installation** There are three easy ways to install **iQ** on your piano and seamlessly integrate it into your home audio system:

**Standalone.** This install option includes an **iQ** system and a multi-media player. Both are discretely installed and connected underneath your piano for playback of purchased PianoCDs and PianoCDs burned from iTunes or MusiConnect.

**Media Players.** Install an **iQ** system and connect it to your iPod/MP3 player, multi-media player or computer to play PianoDisc music and/or \*record your own piano performances.

**Audio Source.** Install **iQ** as an audio source within your Whole House or Home Theater audio system to hear live piano music throughout your home.

**PianoDisc music and iQ** The **iQ** system only plays the piano with PianoDisc music. PianoDisc music files are acoustic and data tracks that are stored in a variety of audio formats, including MP3. Get PianoDisc music from the online music store on disc or download music files directly to your computer.

> **Music on disc.** If you have PianoDisc music on a CD, DVD or digital memory card (SD/MMC) you can play the disc in several ways:

- Playback using a multi-media player connected to **iQ**.
- Playback using a computer (with iTunes installed) connected to **iQ**.

**Downloaded music.** Downloaded songs are raw files that must be converted to a music file format that **iQ** recognizes for playback. Using PianoDisc's MusiConnect software you can purchase and download music files in an **iQ** compatible format, then export the music to iTunes to auto-create a playlist. You can play downloaded music files in several ways:

- Playback using an iPod/MP3 player connected to **iQ**.
- Playback using a computer (with iTunes installed) connected to **iQ**.

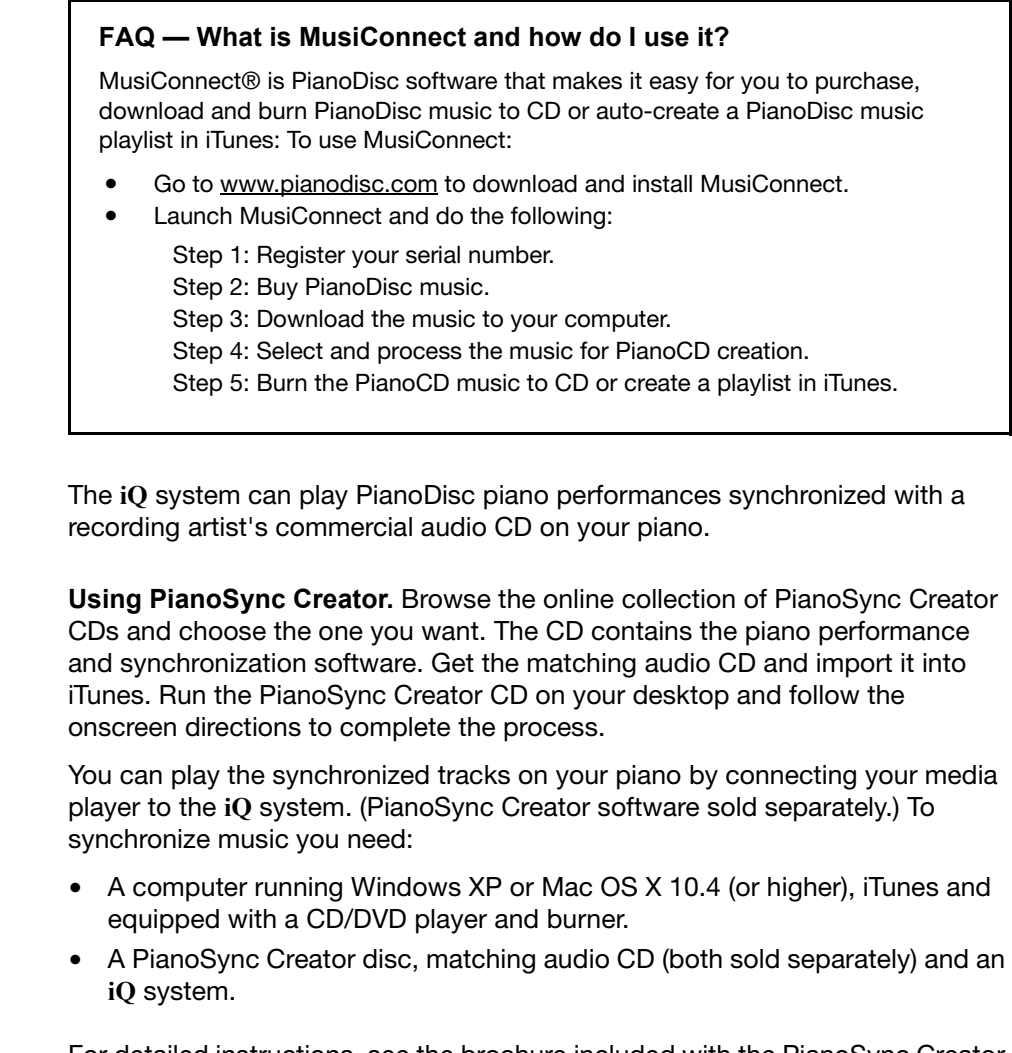

For detailed instructions, see the brochure included with the PianoSync Creator software package.

**PianoSync Creator**

. . . . . . . . . . . . . . . . . . . . . . . . . . . . . . . . . . .

**iQ** is designed to play PianoDisc music stored on CD/DVDs, digital memory cards, iPods/MP3 players, and/or iTunes —on your piano. Simply connect **iQ** to your media player or computer to access and play your PianoDisc music.

. . . . .

#### **Read this chapter to familiarize yourself with:**

- Adjusting piano and accompaniment volume
- Playing music on your piano using an **iQ** standalone system
- Playing music on your piano using **iQ** with iPods/MP3 players
- Playing music on your piano using **iQ** with iTunes
- Recording your own piano performance using **iQ** with audio recording software or media player recorder adapter
- Synchronizing music and how to play it on **iQ**
- Using **iQ**'s auto music format detection

# **Using iQ**

### **Adjusting volume and play order**

You can adjust both the piano and accompaniment volume directly from your media player. This patent pending feature is exclusive to **iQ**.

#### **To adjust piano and accompaniment volume:**

- **1.** Play music.
- **2.** Locate the volume control on your media player and adjust up or down.
- **3.** Use your media player's controls to adjust how songs are played.

IMPORTANT: The piano stops playing if the volume setting on your media player is too low. Increase the volume to resume play. If you can't adjust the piano and accompaniment volume over a wide enough volume range, calibrate the Level control. See the **iQ** Controls > Calibrating Levels section for detailed instructions.

**Using iPods & iQ to play PianoDisc music**

#### **To play PianoDisc music on your piano using iQ with an iPod/MP3 player:**

- **1.** Open iTunes and import a PianoDisc CD or select a playlist of PianoDisc music.
- **2.** Connect the iPod/MP3 player to your computer and sync it with iTunes.
- **3.** Disconnect the player from your computer, then connect it to **iQ**'s Line Input port.
- **4.** On your player, select a PianoDisc song. Push Play to start playback on your piano.

#### **Helpful Tip — Loading PianoDisc music onto your iPod**

- Open iTunes and connect your iPod to your computer.
- Make sure your PianoDisc music was imported into iTunes using the Lossless import setting.
- Follow the onscreen instructions to either add music to your iPod automatically or manually.
- If you're manually adding music, click the *Music* icon under Library.
	- Select the PianoDisc songs and/or playlists you want to load into your iPod.
	- Drag your selection onto the iPod icon.

See the iTunes help system and your iPod's User Guide for detailed instructions.

**iQ User Guide** 15

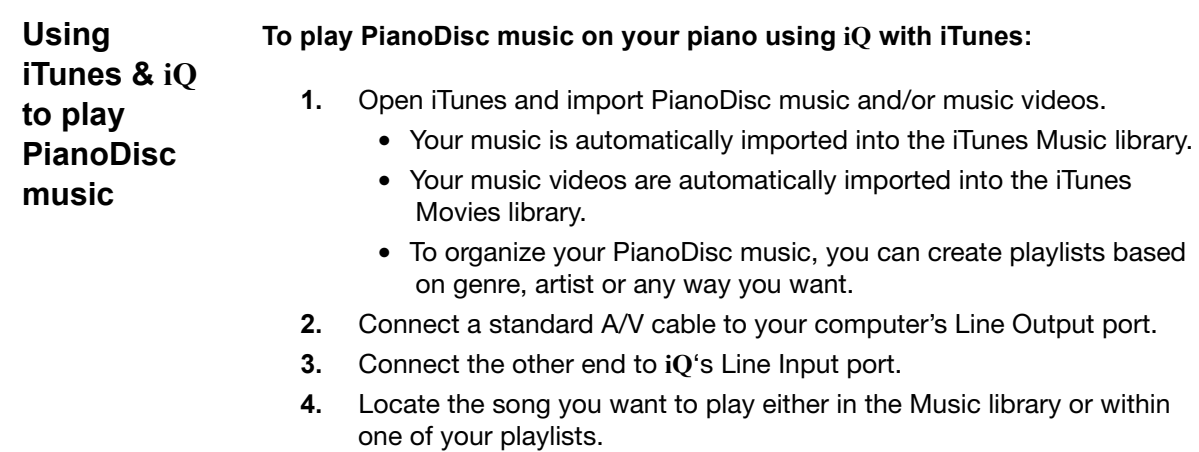

**5.** Double click a song to start playback on your piano.

#### **Helpful Tip — Importing PianoDisc music into iTunes**

To import PianoDisc music from a CD into iTunes:

- Open iTunes and select Preferences. Set the import preference to Lossless.
- Insert a CD into your computer's disc slot.
- Click Yes, if iTunes prompts you to import the CD or click the Import button if iTunes does not prompt you.
- Follow the onscreen instructions to complete the import.
- Enter PianoDisc song titles in the Name column.
- You're ready to load music onto your iPod, burn a CD or play music on your piano directly from iTunes.

To import electronically downloaded PianoDisc music into iTunes:

- Download MusiConnect from the PianoDisc website and install it on your computer.
- Open MusiConnect. Follow the onscreen instructions to buy, download, and process PianoDisc music, and automatically generate a PianoDisc music playlist in iTunes.
- After iTunes automatically launches you're ready to load PianoDisc music onto your iPod, burn a CD or play music on your piano directly from iTunes.

See the MusiConnect Getting Started for detailed instructions.

.<br>. .<br>.

**Playing PianoDisc Music Videos** The **iQ** system can play a MIDI performance from a recording artist's PianoDisc video on your piano — while you view the video on your iPod, computer or TV. PianoDisc videos are available on DVD or pre-loaded on iPods sold with **iQ** systems.

To play PianoDisc music videos, you'll need:

- A video-capable iPod/MP3 player or a DVD player
- PianoDisc **iQ** system

#### **Using a video-capable iPod to play pre-loaded PianoDisc music videos:**

- **1.** Connect the iPod to your **iQ** system.
- **2.** Select Videos > Music Videos from the iPod menu screen.
- **3.** Browse through the Music Videos menu to find the one you want.
- **4.** Select the video and press Play.

#### **Using a DVD player to play PianoDisc DVDs:**

- **1.** Purchase a PianoVideo DVD from your piano dealer.
- **2.** Make sure your TV and DVD player are connected, then connect the player to your **iQ** system.
- **3.** Press Play.
- **4.** Use your TV or DVD player's Volume, Play, Pause, Rewind or Fastforward functions to control video playback.

**Recording your piano**  The **iQ** does not record internally. Rather, it uses an external recording device. So if you want to record yourself playing the piano, you'll need a few things first:

- A piano equipped with both a TFT record kit (optional accessory) and **iQ** system.
- Computer with audio recording software (not included with **iQ**).
- Audio recording software installed on your computer (not included with **iQ**).
- High-quality record adapter for iPods/MP3 players (not included with **iQ**).

**performance**

After you combine everything, here's what happens — while you're playing, the piano's TFT record strip captures your key strokes as piano data. **iQ** takes the piano data of your performance and sends it to your audio recording software or iPod/MP3 player (equipped with a record adapter) for high-quality audio recording.

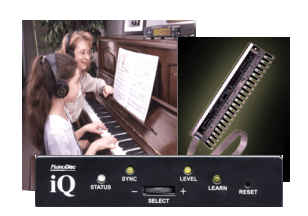

Send piano data Requires optional TFT Record

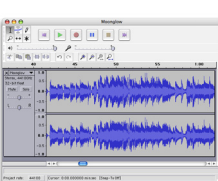

Audacity audio recording software

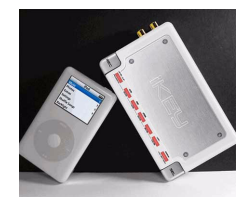

iKey record adapter

#### **To record to an iPod/MP3 player:**

- **1.** Connect **iQ**'s Record output port to your record adapter's input port.
- **2.** Use your record adapter to begin recording.

#### **To record to audio recording software:**

- **1.** Connect **iQ**'s Record output port to your laptop or desktop's input port.
- **2.** Use your audio recording software to set up recording and music playback options.
- **3.** Begin your piano performance, then press Stop when you're done.

**NOTE**: The TFT Record kit, audio recording software and record adapter are accessories. While these accessories are not included with **iQ** systems you can purchase the TFT Record kit and installation services from your PianoDisc dealer.

Free audio recording software, such as Audacity, can be downloaded for Linux, Mac and Windows operating systems (http://audacity.sourceforge.net/). iPod/MP3 players and record adapters, such as iKey (http://www.ikeyaudio.com/ikey.htm), are available at your local electronics store.

**3)** The CD auto-starts playback on your piano.

**Ways to get and play PianoDisc music**

There are two easy ways to get PianoDisc music and music videos:

- You can purchase PianoDisc CDs and DVDs.
- You can purchase and download PianoDisc music files directly to your desktop.

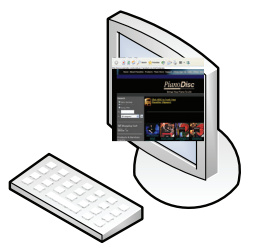

Play PianoCDs using multi-media players

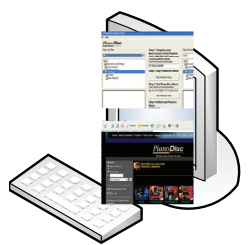

Play Downloaded Music and burn CDs using iTunes

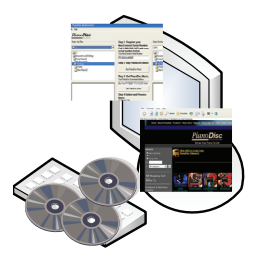

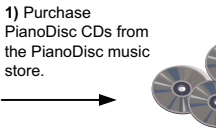

**2)** After download, **MusiConnect** processes the music and automatically generates a playlist in **iTunes**. *(You can also import PianoCDs into iTunes.)*

computer.

**1)** Use **MusiConnect** to purchase and download PianoDisc music files to your

multi-media player within your **iQ** standalone system. *You can also connect your own standalone CD/DVD player or* 

*home audio system to* 

**iQ***.*

**2)** Insert a CD into the

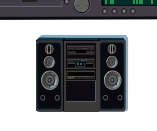

**3)** Connect your iPod/MP3 player

**3)** Connect your computer to **iQ**. Use **iTunes** to select and play the PianoDisc playlist on your piano.

*You can also burn the* 

*PianoDisc songs to CD to playback on your multi-media player or whole house audio system.*

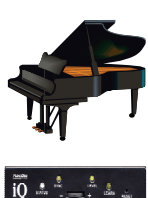

.<br>. .<br>.

j,  $\overline{a}$ 

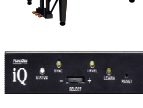

songs.

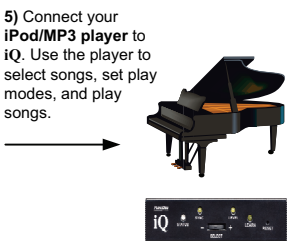

Play Downloaded Music or imported CDs on iPod/MP3 players

computer. **2)** Import PianoCDs into **iTunes** and create a PianoDisc music playlist, **OR** use **MusiConnect** to process downloaded music files and auto-generate a

PianoDisc playlist in **iTunes**.

**1)** Purchase PianoDisc CDs from the PianoDisc music store, or use **MusiConnect** to purchase and download PianoDisc music files to your

to your computer.**4)** Using iTunes, load PianoDisc songs or entire playlists into your **iPod/MP3 player**. dd

**iQ** User Guide 19

**detection**

**Using auto music format iQ**'s advanced technology automatically detects if you are playing a commercial audio CD or a PianoDisc CD.

#### **To turn off auto detection:**

- **1.** Rotate the Select wheel to  $\overline{z}$  and release.
	- The *Status* LED turns off and *Learn* LED turns on.
- **2.** Within three (3) seconds push in and hold in the Reset button using a sharp tipped device.
- **3.** While holding the Reset button, push in and release the Select wheel.
	- The *Status* LED turns green.
- **4.** Release the Reset button.
	- The Learn LED starts blinking.
- **5.** Rotate the Select wheel to  $+$  and release.
- **6.** Push in the Select wheel and release.
	- Auto detection is turned off and the setting is saved.

#### **To turn on auto detection:**

- **1.** Rotate the Select wheel to  $\overline{\phantom{a}}$  and release.
	- The Status LED turns off and Learn LED turns on.
- **2.** Within three (3) seconds push in and hold in the Reset button using a sharp tipped device.
- **3.** While holding the Reset button, push in and release the Select wheel.
	- The *Status* LED turns green.
- **4.** Release the Reset button.
	- The Learn LED starts blinking.
- **5.** Rotate the Select wheel to  $\overline{\phantom{a}}$  and release.
- **6.** Push in the Select wheel and release.
	- Auto detection is turned on and the setting is saved.

# **iQ Control Box**

**iQ** is designed to set it and forget it. Your Certified PianoDisc Technician mounts the **iQ** control box out-of-sight and configures the system for you. All you have to do is play music.

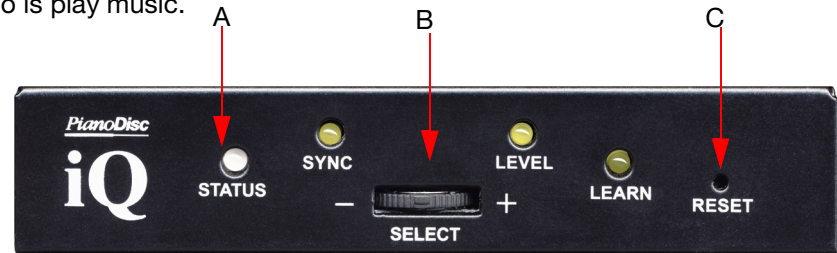

#### **A. LED Lights**

A small light above each Control feature illuminates and/or blinks to indicate that the selected feature is active.

#### **B. Select Wheel**

The Select wheel gives you access to **iQ** controls. Rotate the wheel left or right to navigate to the Sync, Level, Learn and Auto Detection controls. Push the wheel inward to select and adjust the controls.

#### **C. Reset Button**

A recessed button used to abort an action and reset the previous values of a control.

**TIP**: Calibrate the Level each time you connect a different media player to your **iQ** system. Read the next section to learn how to calibrate the Level.

# **iQ Controls**

Certified PianoDisc Technicians use **iQ** controls to set up and configure your system during installation. In this section, you'll find:

- Descriptions of the **iQ** controls Technicians use to configure the system.
- Step-by-step procedures Technicians use to configure Sync and Level.

Because no additional set up is required after installation, the steps in this section are optional and are only listed if you are interested in learning how to make system customizations.

**TIP**: Learning your piano or setting the minimum note velocity for each key is an easy but meticulous process. Pianos not properly learned through **iQ** may experience uneven playback.

If you want to change or customize minimum and maximum note velocity, contact your Dealer or a Certified PianoDisc Technician for assistance.

#### **A. Status**

- Amber light the system is not detecting any PianoDisc data input.
- Green light the system has detected PianoDisc data and is running.
- Red light indicates an error during boot-up and/or Level adjustments.

#### **B. Sync**

Adjusts the synchronization time between the piano and accompaniment playback.

#### **C. Level**

Matches **iQ**'s internal volume levels with your media player's volume level.

#### **D. Learn**

Sets the minimum note velocity for each key. You can adjust the minimum MIDI key velocity sent to the solenoid on each key to create optimal playback performance.

#### **E. Reset**

Aborts an action and resets to the previous values of a control.

### **The rest of this section describes how to use iQ controls:**

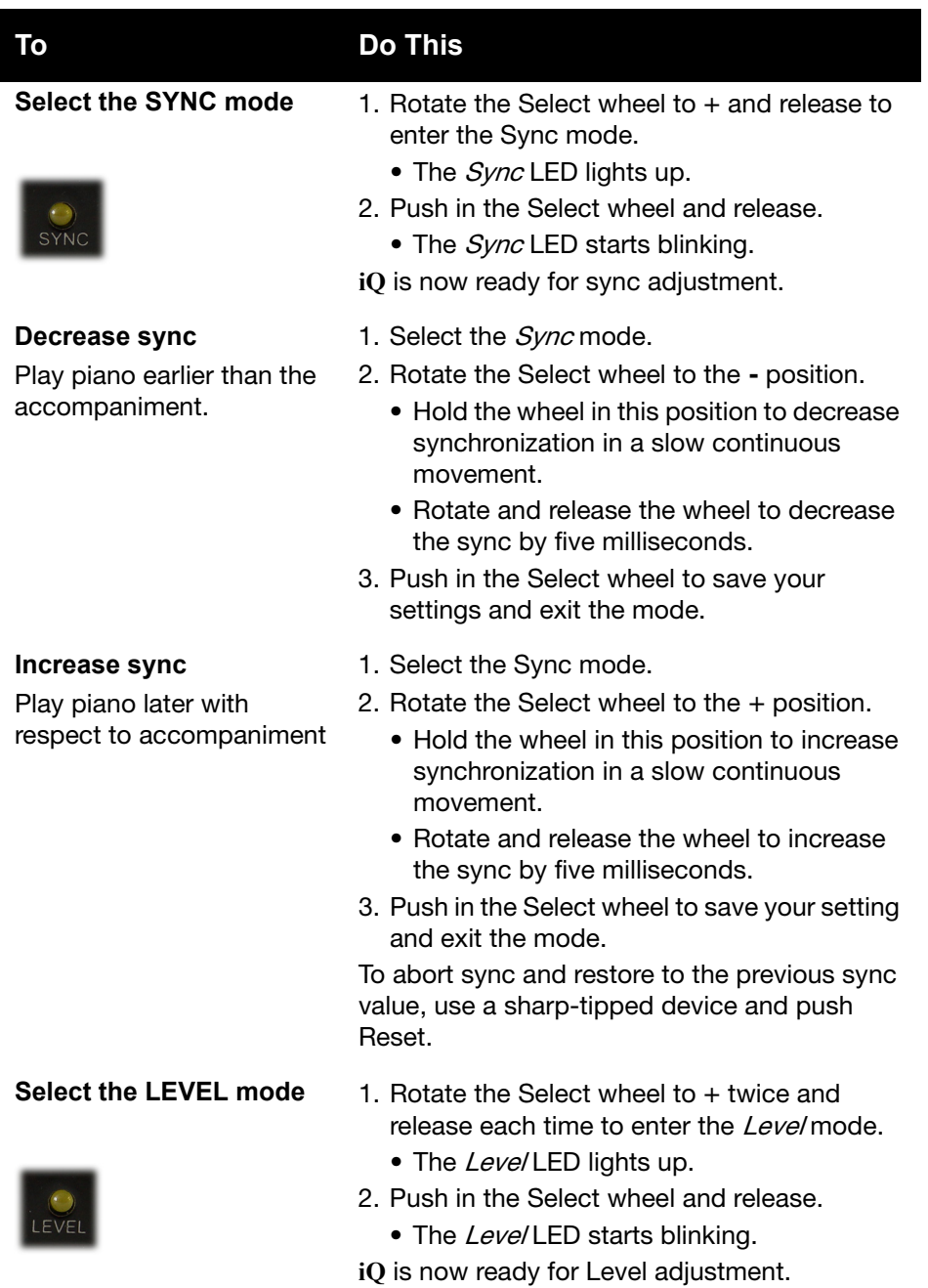

**iQ User Guide** 23

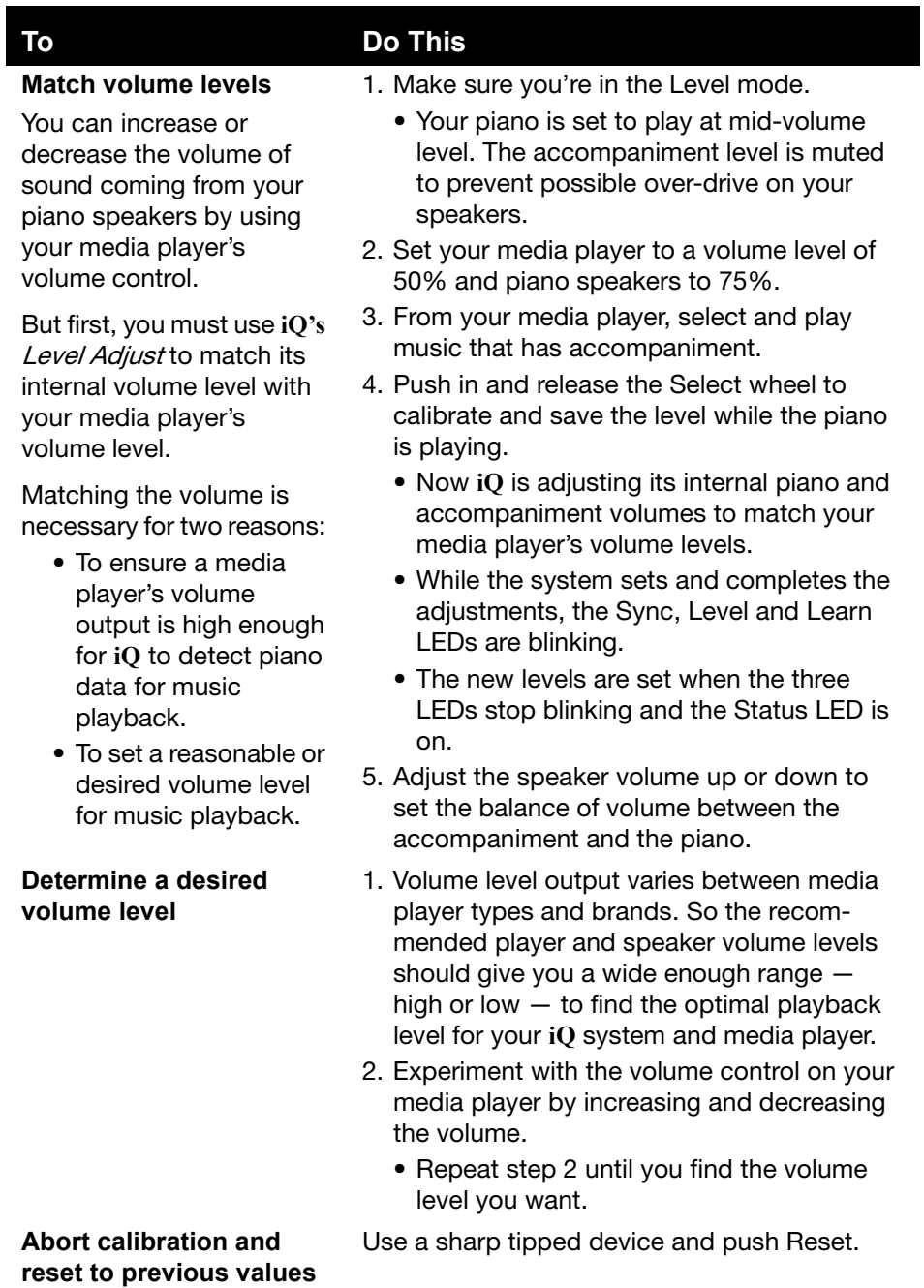

This chapter provides information about the ports located on the rear panel of the control box. Ports are used to connect the control box to audio and/or electronic devices and the piano.

. . . . .

ä,

**Familiarize yourself with information in this chapter before you connect anything to your iQ system. The iQ system has ports available for:**

- Record Output
- To Piano
- Line Input

. . . . . . . . . . . . . . . . . . . . . . . . . . . . . . . . . . .

• Line Output

## **PORTS**

# **Ports**

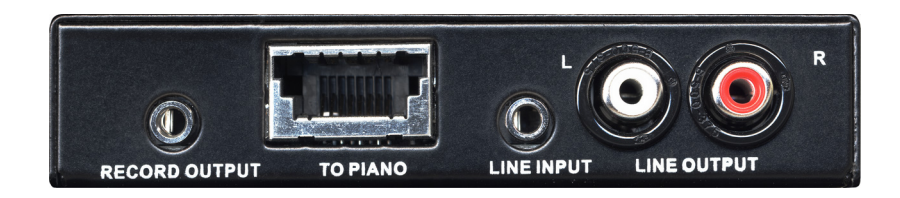

#### **A. Record Output**

Sends piano performance data to your media player or audio recording software.

#### **B. To Piano**

Connects **iQ** to your piano.

### **C. Line Input**

Connects **iQ** to your media player or computer.

### **D. Line Output**

Connects **iQ** to your speakers or amplifier.

# CHAPTER 4: **SPECIFICATIONS**

. . . . . . . . . . . . . . . . . . . . . . . . . . . . . . . . . . .

**iQ** technical specifications are provided to help you accurately and safely use it as a standalone system or in conjunction with your own sound/music system.

. . . . .

 $\mathcal{L}_{\mathbf{r}}$  $\mathcal{A}$ 

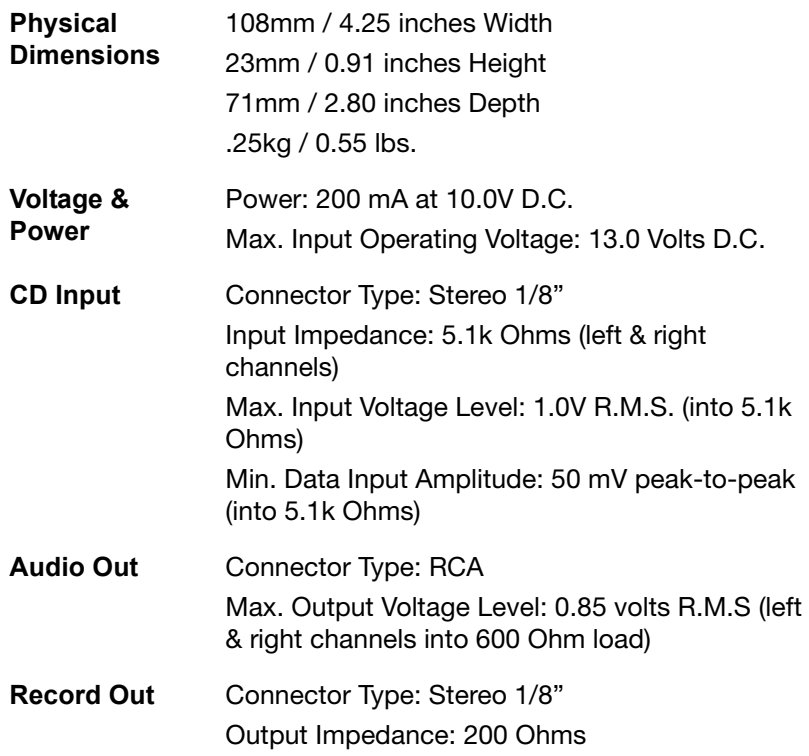

. . . . . . . . . . . . . . . . . . . . . . . . . . . . . . . . . . .

Because the **iQ** system is flexible enough to integrate with popular music technology, there are many ways to configure it. You can use it with multimedia players, portable players, iTunes, or integrate it as an audio source in your home audio system.

. . . . .

Read the reminder of this section to familiarize yourself with the following system configurations:

- Integrating **iQ** with a standalone multimedia player
- Integrating **iQ** with an iPod/MP3 player
- Integrating **iQ** with a computer
- Integrating **iQ** with a whole-house and home-theater audio systems

j,  $\overline{a}$ 

# **iQ and your Standalone Multimedia Player**

A standalone **iQ** system consists of an **iQ** control box and a multimedia player. With this system configuration you can play CDs, DVDs and digital memory cards, as well as control the piano volume directly from the multimedia player.

The diagram below illustrates the wiring and setup configurations for a standalone **iQ** system:

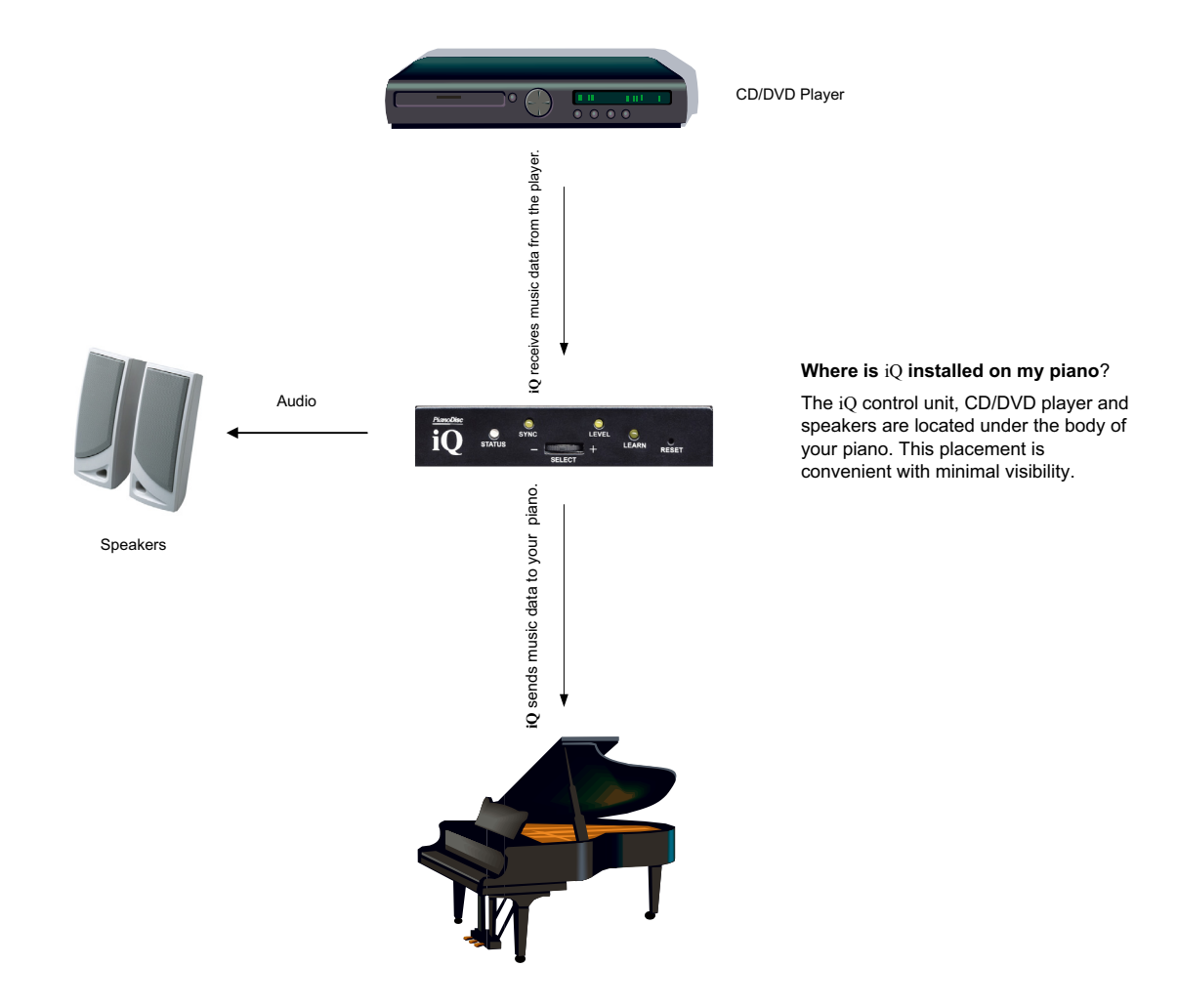

# **iQ and your iPod/MP3 Player**

If you manage, organize and listen to your music from an iPod/MP3 player, you can also use it to store, manage and play PianoDisc music. Connect **iQ** to your iPod/MP3 player to hear PianoDisc music played on your piano. With a TFT MIDI Record option on your piano and a Record Adapter\* on your media player, you can also use **iQ** to record and playback your own piano performances.

The diagram below illustrates the wiring and setup configurations for **iQ** and your iPod/MP3 player:

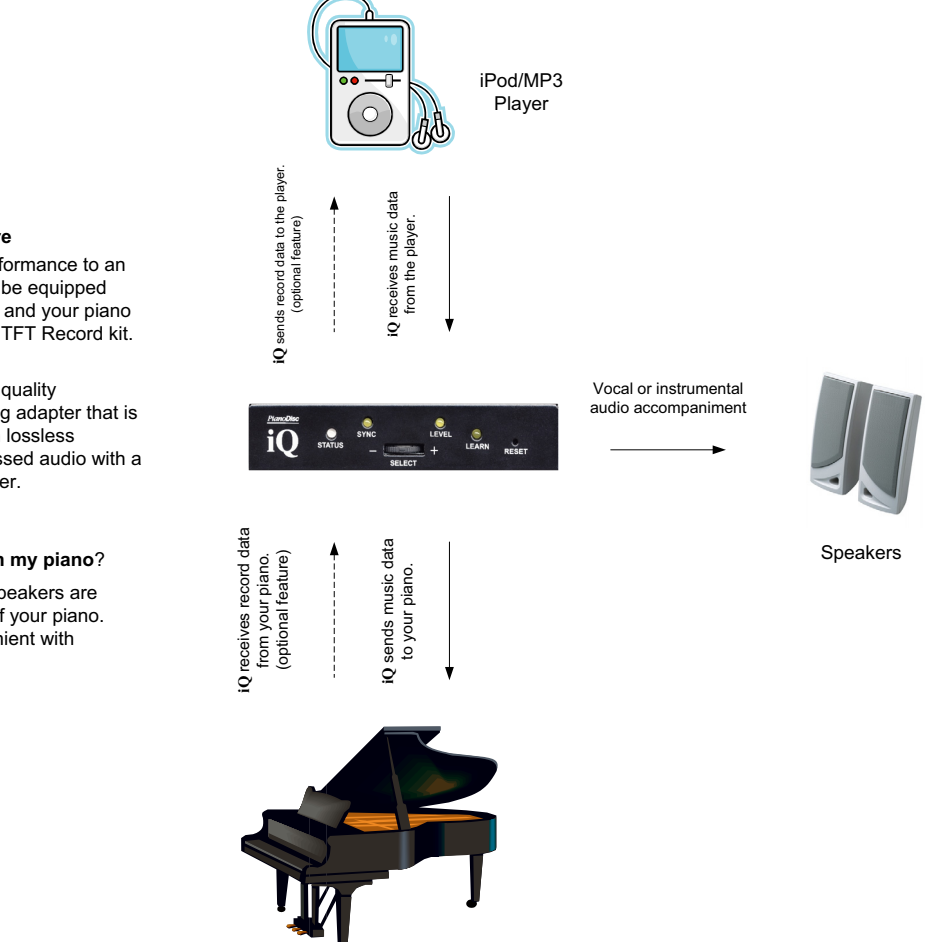

#### **Optional Record Feature**

To record your piano performance to an iPod/MP3 player, it must be equipped with a recording adapter, and your piano must be equipped with a TFT Record kit.

**Note**: To produce a high quality recording, use a recording adapter that is capable of recording with lossless compression, or compressed audio with a bitrate of 192 kps or higher.

#### **Where is iQ installed on my piano**?

The iQ control unit and speakers are located under the body of your piano. This placement is convenient with minimal visibility.

30 **iQ User Guide**

j,  $\overline{a}$ 

# **iQ and iTunes**

Connect your computer to **iQ** to play PianoDisc music from iTunes or record your own piano performance to your audio editing software.

The diagram below illustrates the wiring and setup configurations:

#### **Optional Record Feature**

To record your piano performance to an iPod/MP3 player, it must be equipped with a recording adapter, and your piano must be equipped with a TFT Record kit.

**Note**: To produce a high quality recording, use a recording adapter that is capable of recording with lossless compression, or compressed audio with a bitrate of 192 kps or higher.

#### **Where is** iQ **installed on my piano**?

The iQ control unit and speakers are located under the body of your piano. This placement is convenient with minimal visibility.

#### **How do I connect my computer to iQ**?

Your **iQ** system comes with an 1/8 inch audio cable. Connect the **Line Output** port on your computer to **iQ**'s **Line Input** port.

If you want to record your own piano performance, connect **iQ**'s **Record Output**  port to the **Line Input** port on your computer.

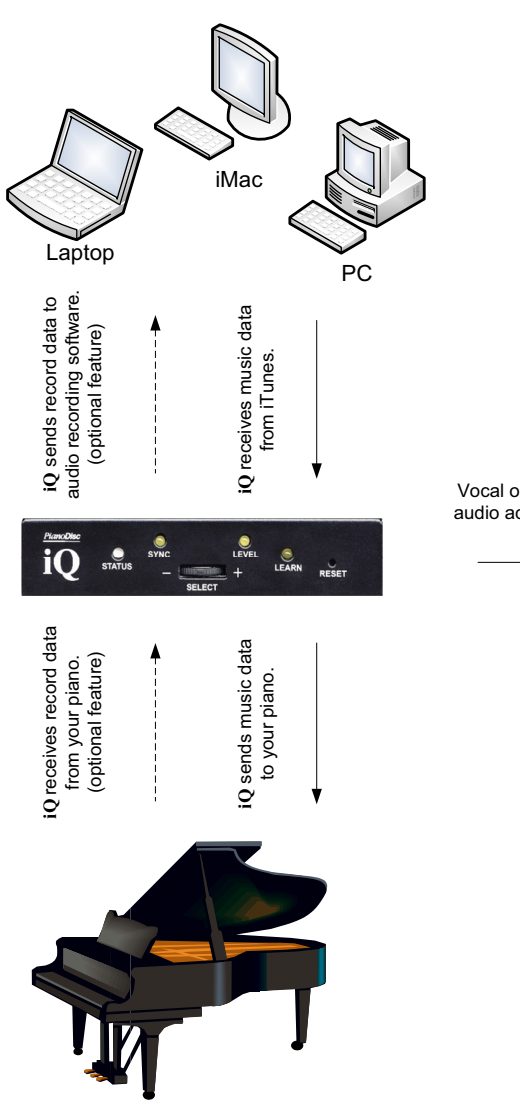

Vocal or instrumental audio accompaniment

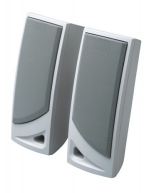

Speakers

# **iQ and your Whole House Audio System**

**iQ** integrates easily into Whole-house and Home-theater audio systems. Wholehouse audio systems let you listen to music throughout your entire home, even outside. Connect **iQ** to your whole-house audio system to hear music played on your piano throughout your home. The diagram below illustrates the wiring and setup configurations for **iQ** and your Whole House Audio system:

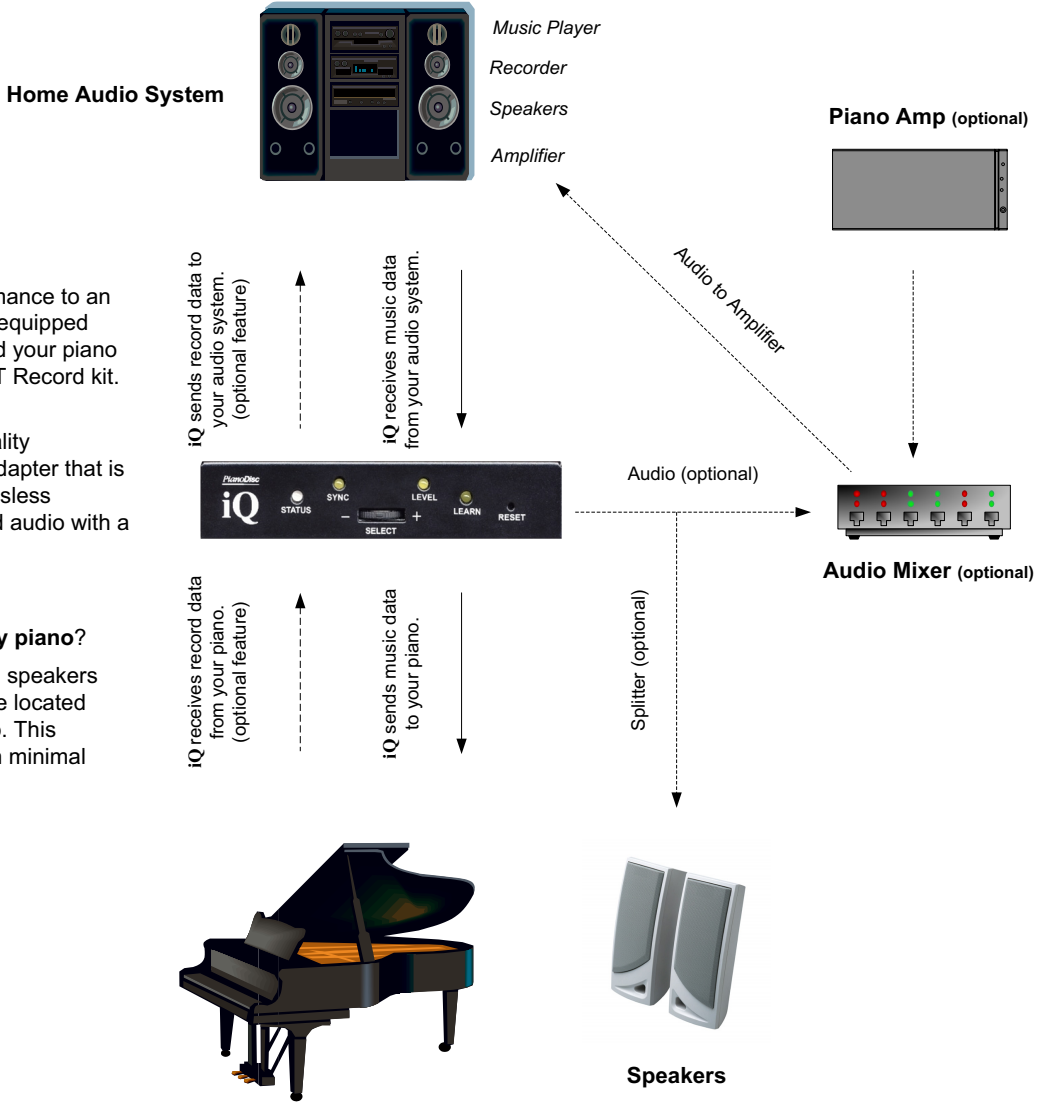

32 **iQ User Guide**

#### **Optional Record Feature**

To record your piano performance to an iPod/MP3 player, it must be equipped with a recording adapter, and your piano must be equipped with a TFT Record kit.

**Note**: To produce a high quality recording, use a recording adapter that is capable of recording with lossless compression, or compressed audio with a bitrate of 192 kps or higher.

#### **Where is iQ installed on my piano**?

The iQ control unit, amplified speakers and Piano Amp (optional) are located under the body of your piano. This placement is convenient with minimal visibility.

# CHAPTER 6: **TIPS**

. . . . . . . . . . . . . . . . . . . . . . . . . . . . . . . . . . .

**What is Audio Compression?**  Why does the **iQ** system require a media player's Recorder adapter to record at 192 kps or higher? Recorded music is turned into compressed or encoded digital audio. Compressed or encoded digital audio data takes up less storage space and transmission bandwidth on your media player or PianoDisc system.

.<br>. .<br>. .

Music recorded with lossy audio compression may not provide high quality sound during playback — creating less than optimal performance conditions for your PianoDisc system. If you are using lossy audio compression to record music, we recommend doing so at 192 kps or higher.

Music recorded with lossless audio compression provides a high quality sound during playback — creating optimal performance conditions for your PianoDisc systems. If your record adapter or audio recording software is capable of recording music using lossless audio compression, we recommend using it to maintain perfect audio integrity.

**What is Lossy Audio Compression?** Most compressed audio files typically use lossy audio compression, which reduces audio data to about a fraction of it's original size and eliminate bits of data that are not restored when the audio data is uncompressed or decoded. MP3, Ogg, and RA are examples of lossy compressed audio files.

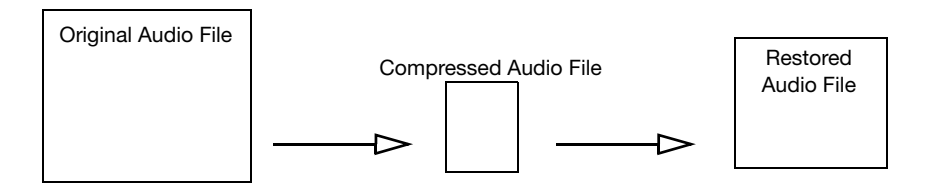

### **TIPS**

**What is Lossless Audio Compression?** PianoDisc recommends using lossless audio compression, when available. Using this method, audio data is only reduced to about half its original size and no bits of audio data are discarded. Essentially, audio data is decompressed or encoded back to its original form, without any loss — providing a higher quality music file and audio output.

PianoDisc recommends using lossless audio compression because our systems require a high quality output.

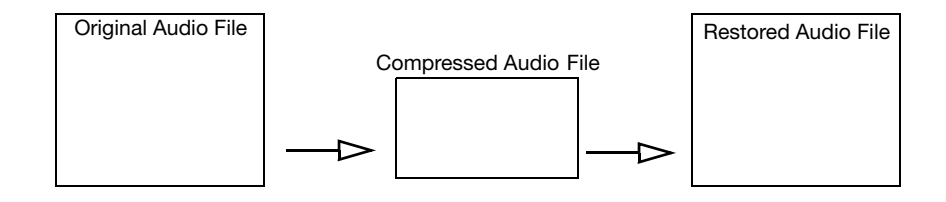

# **INDEX**

## $\mathbf{A}$

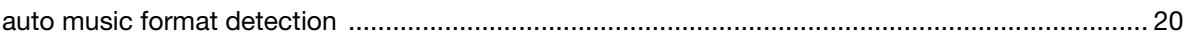

## $\mathbf{I}$

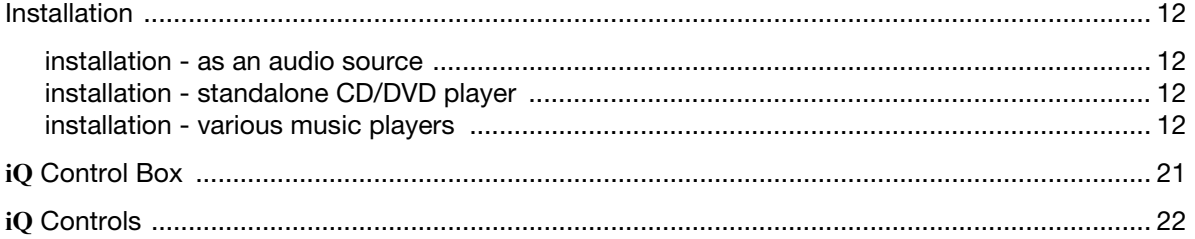

# $\mathsf{L}% _{0}\left( \mathsf{L}_{0}\right) ^{T}=\mathsf{L}_{0}\left( \mathsf{L}_{0}\right) ^{T}$

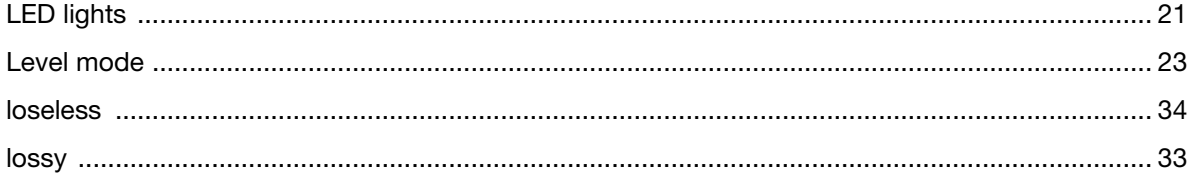

### $\mathbf M$

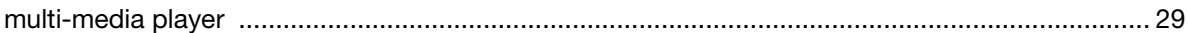

### $\mathsf{P}$

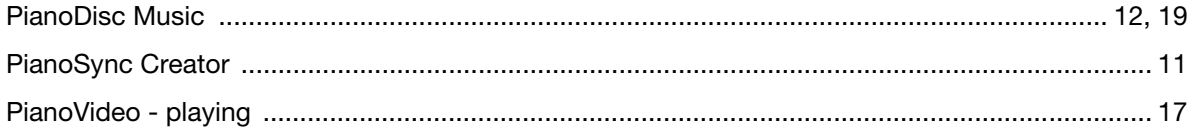

 $\begin{array}{c} \n\cdot \\
\cdot \\
\cdot \\
\cdot \\
\cdot\n\end{array}$ 

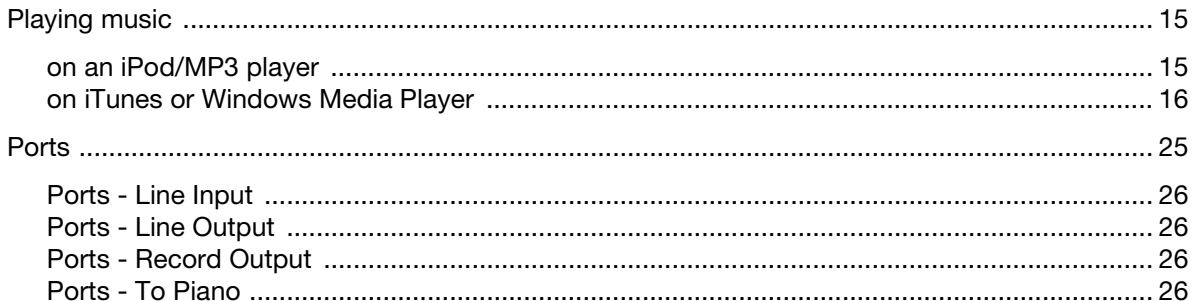

### $\overline{\mathsf{R}}$

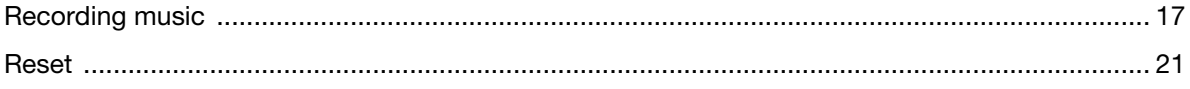

## $\mathbf{s}$

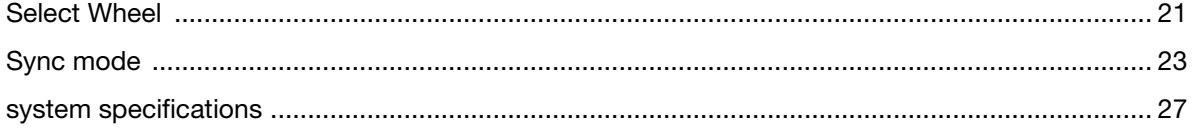

## $\overline{\mathsf{U}}$

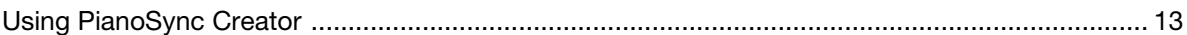

### W

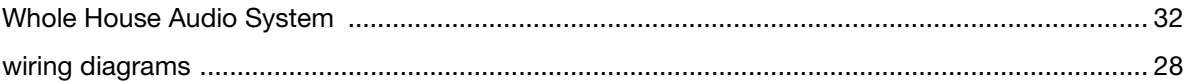